# Sempre pronto a ajudar

www.philips.com/support Registe o seu produto e obtenha suporte em

BDP2205

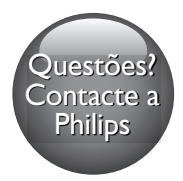

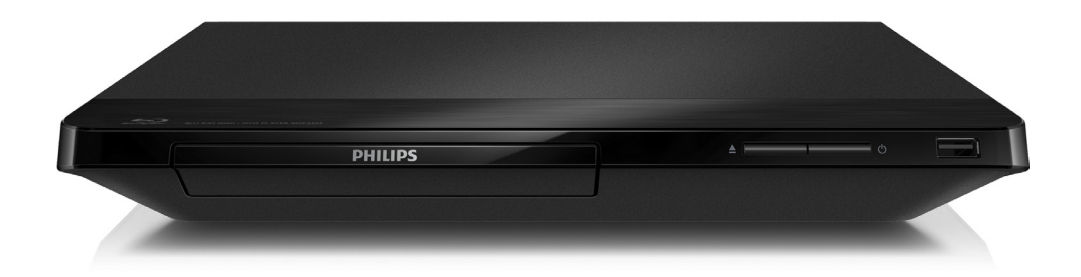

# Manual do utilizador

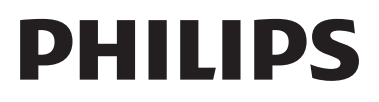

# Aviso importante de segurança

Leia e compreenda todas as instruções antes de utilizar este leitor de discos Blu-ray/ DVD. Se resultarem danos do não cumprimento destas instruções, a garantia não se aplica.

# Segurança

#### Risco de choque eléctrico ou incêndio!

- Nunca exponha o produto e os acessórios à chuva ou água. Nunca coloque recipientes com líquidos, tais como jarras, próximos do produto. Se forem derramados líquidos sobre o produto, desligue-o imediatamente da tomada. Contacte o Apoio ao Cliente da Philips para que o produto seja verificado antes de ser utilizado.
- Nunca coloque o produto e os acessórios perto de chamas ou fontes de calor, incluindo a exposição solar directa.
- Nunca insira objectos nos orifícios de ventilação ou noutras aberturas do produto.
- Ouando a ficha de alimentação ou o dispositivo de ligação de um aparelho forem utilizados como dispositivo de desactivação, o dispositivo de desactivação deve estar pronto para ser utilizado de imediato.
- As pilhas (conjunto de pilhas ou pilhas instaladas) não devem ser expostas a calor excessivo, tal como a exposição directa à luz solar, fogo ou situações similares.
- Desligue o produto da tomada eléctrica antes de tempestades com relâmpagos.
- Quando desligar o cabo de alimentação, puxe sempre pela ficha e nunca pelo cabo.

#### Risco de curto-circuito ou incêndio!

Antes de ligar o produto à tomada eléctrica, cer tifique-se de que a tensão corresponde ao valor impresso na parte de trás ou de baixo do produto. Nunca ligue o produto à tomada eléctrica se a tensão for diferente.

#### Risco de ferimentos ou danos no produto!

- Emite radiações de laser visíveis e invisíveis quando aberta. Evite a exposição ao feixe.
- Não toque na lente óptica no interior do compartimento do disco.
- Nunca coloque o produto ou quaisquer outros objectos sobre o cabo de alimentação ou qualquer outro equipamento eléctrico.
- Se o produto for transportado a temperaturas inferiores a 5 °C, desembale o produto e aguarde até que a sua temperatura seja igual à temperatura ambiente, antes de ligá-lo à tomada eléctrica.

#### Risco de sobreaquecimento!

Nunca instale este produto num espaço confinado. Deixe sempre um espaço de, pelo menos, 10 cm à volta do produto para permitir uma ventilação adequada. Certifique-se de que as cortinas ou outros objectos nunca cobrem as ranhuras de ventilação do produto.

#### Risco de contaminação!

- Não misture pilhas (velhas com novas, de carbono com alcalinas, etc.).
- Retire as pilhas se estiverem gastas ou se não pretender utilizar o telecomando por um longo período de tempo.
- As pilhas contêm substâncias químicas e devem ser eliminadas correctamente.

#### Risco de ingestão de pilhas!

- O produto/o telecomando pode conter uma pilha tipo botão, que pode ser engolida.
- Mantenha a pilha sempre fora do alcance das crianças!

#### Símbolo de equipamento de Classe II:

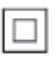

Este símbolo indica que o produto possui um sistema de isolamento duplo.

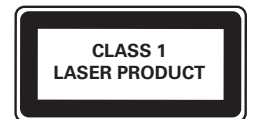

### Cuidados a ter com o seu produto

- Não coloque outros objectos que não discos dentro da gaveta do disco.
- Não coloque discos deformados ou partidos dentro da gaveta do disco.
- Retire os discos da gaveta do disco se não for utilizar o produto durante um longo período de tempo.
- Utilize apenas panos de microfibras para limpar o produto.

### Cuidados a ter com o ambiente

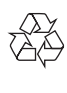

O produto foi concebido e fabricado com materiais e componentes de alta qualidade, que podem ser reciclados e reutilizados.

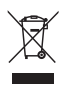

Quando um produto tem este símbolo de um contentor de lixo com rodas e uma cruz sobreposta, significa que o produto é abrangido pela Directiva Europeia 2002/96/CE. Informese acerca do sistema de recolha selectiva local para produtos eléctricos e electrónicos. Proceda de acordo com as regulamentações locais e não elimine os seus antigos produtos juntamente com o lixo doméstico. A eliminação correcta do seu produto antigo evita potenciais consequências nocivas para o ambiente e para a saúde pública.

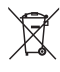

O produto contém pilhas abrangidas pela Directiva Europeia 2006/66/CE, as quais não podem ser eliminadas juntamente com o lixo doméstico.

Informe-se acerca dos regulamentos locais relativos ao sistema de recolha selectiva de pilhas, uma vez que a correcta eliminação ajuda a evitar consequências nocivas para o meio ambiente e para a saúde pública.

# Conformidade

# CE0560

Este produto cumpre os requisitos de interferências de rádio da União Europeia. A Philips Consumer Lifestyle declara, através deste documento, que este produto cumpre os requisitos essenciais e outras disposições relevantes da Directiva 1999/5/ CE. A Declaração de Conformidade pode ser encontrada em: www.p4c.philips.com.

### Direitos de autor

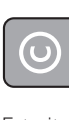

#### Be responsible Respect copyrights

Este item incorpora tecnologia de protecção contra cópia protegida pelas patentes dos E.U.A. e outros direitos de propriedade intelectual da Rovi Corporation. A manipulação e a alteração são proibidas.

Este produto incorpora tecnologia proprietária sob licença da Verance Corporation e encontrase protegido pela patente 7,369,677 dos EUA e outras patentes dos EUA e internacionais emitidas e pendentes, bem como protecção de direitos de autor e confidencialidade de indústria para determinados aspectos da tecnologia utilizada. Cinavia é uma marca registada da Verance Corporation. Copyright 2004-2013 Verance Corporation. Todos os direitos reservados por Verance. A descompilação e a desmontagem são proibidas.

#### Software de origem aberta

A Philips Electronics Singapore vem, por este meio, disponibilizar-se a fornecer, mediante pedido, uma cópia do código-fonte completo correspondente para pacotes de software de origem aberta com direitos de autor utilizados neste produto, para o qual este fornecimento é solicitado pelas respectivas licenças. Esta oferta é válida durante um período máximo de três anos após a compra do produto para qualquer pessoa que receba esta informação. Para obter o código-fonte, envie o seu pedido em inglês com o tipo de produto para open.source@philips.com. Se preferir não utilizar o correio electrónico ou se não receber o comprovativo de confirmação no período de 2 semanas após o envio da mensagem de correio electrónico para este endereço, escreva em inglês para "Open Source Team, Philips Intellectual Property & Standards, P.O. Box 220, 5600 AE Eindhoven, The Netherlands". Se não receber uma confirmação atempada da sua carta, envie uma mensagem de correio electrónico para o endereço acima. Os textos

das licenças e os reconhecimentos do software de origem aberta utilizados neste produto estão incluídos num folheto em separado.

#### Aviso da Cinavia

Este produto usa tecnologia da Cinavia para limitar o uso de cópias não autorizadas de filmes e vídeos produzidos comercialmente e respectivas bandas sonoras. Quando o uso indevido de uma cópia não autorizada for detectado, será apresentada uma mensagem, e a reprodução ou cópia serão interrompidas. Mais informação a respeito da tecnologia da Cinavia encontra-se disponível no Centro de Informação ao Cliente Online da Cinavia (Cinavia Consumer Information Center) em http://www.cinavia.com. Para solicitar informação adicional a respeito da Cinavia por correio electrónico, envie um postal com o seu endereço de correspondência para: Centro de Informação ao Cliente da Cinavia (Cinavia Consumer Information Center), P.O. Box 86851, San Diego, CA, 92138, EUA.

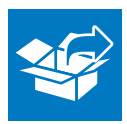

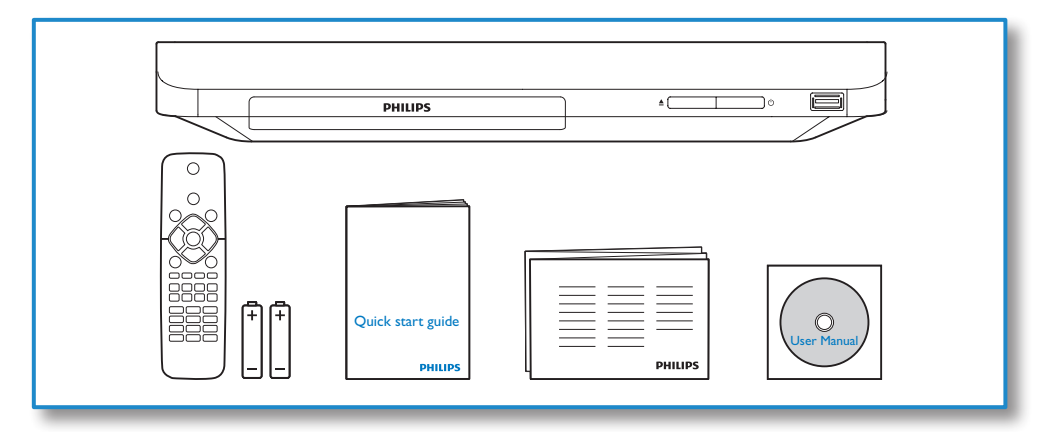

# 1

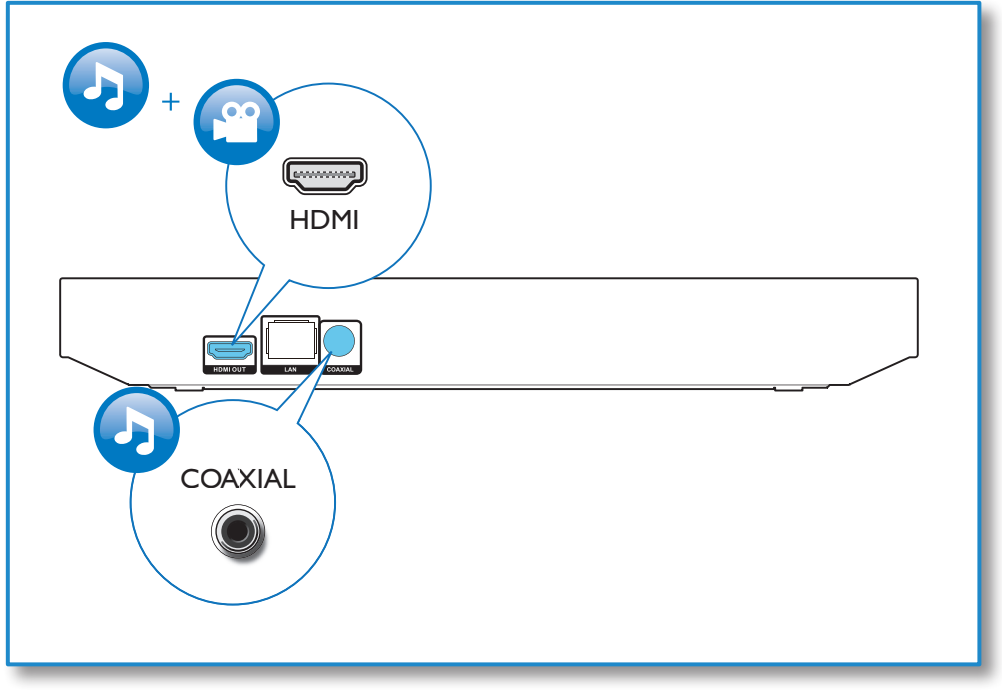

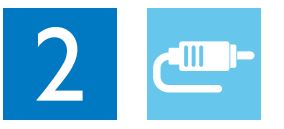

# HDMI OUT

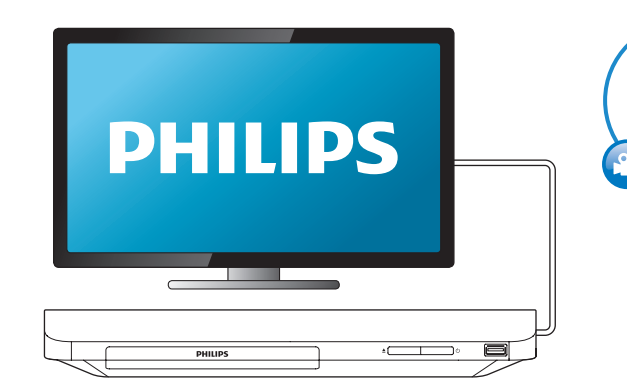

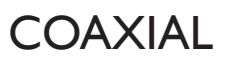

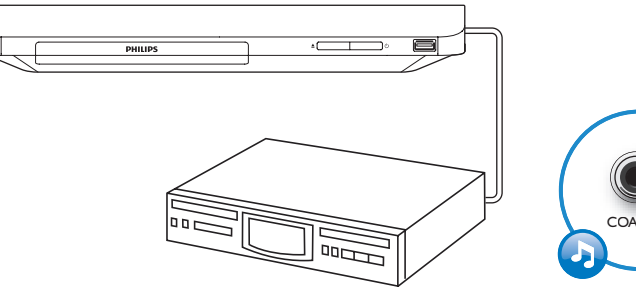

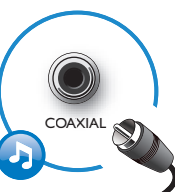

HDMI OUT

G

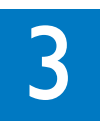

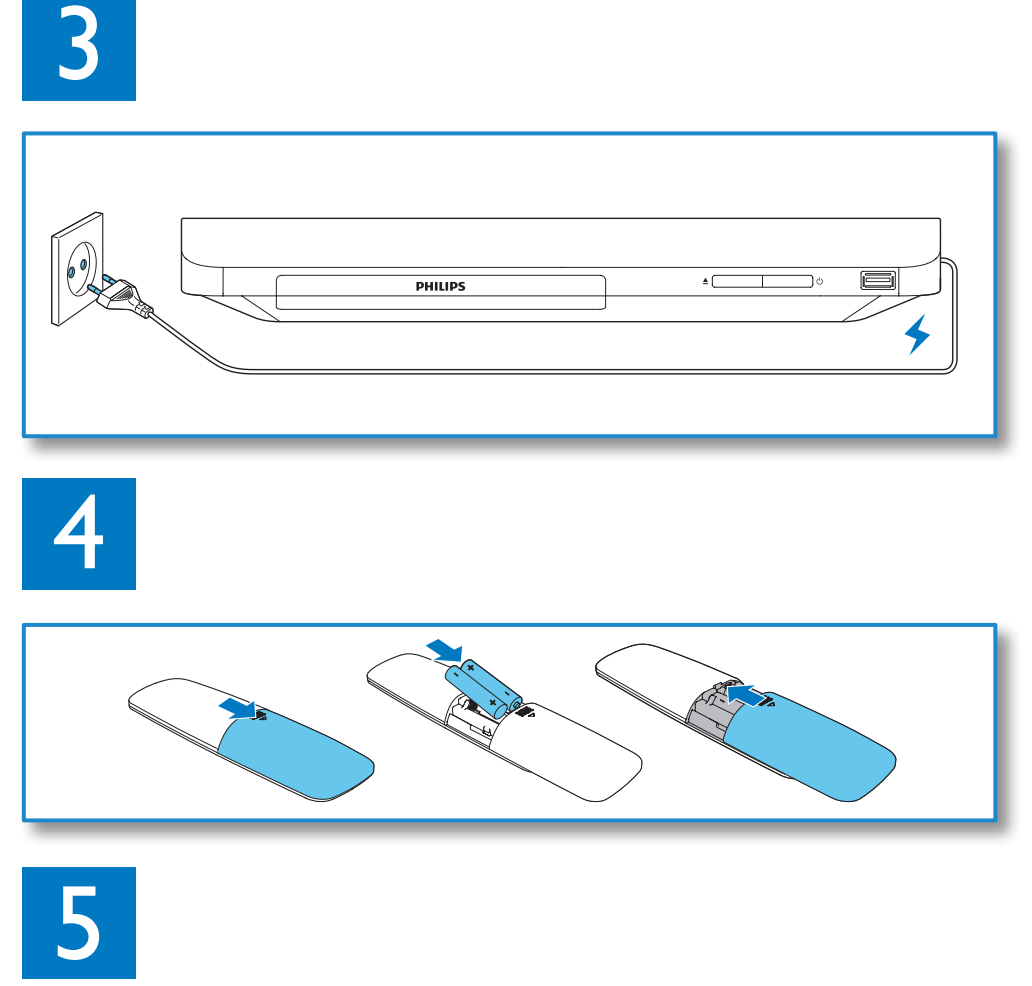

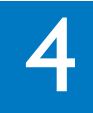

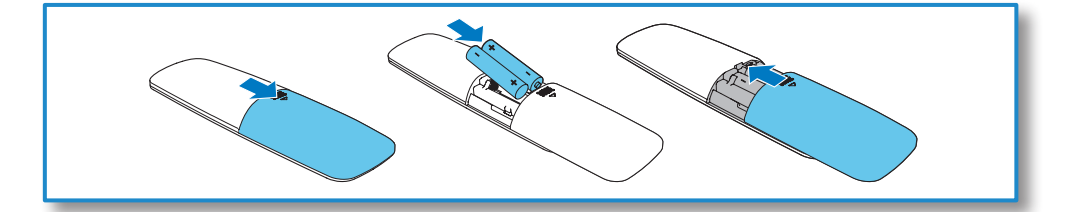

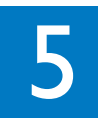

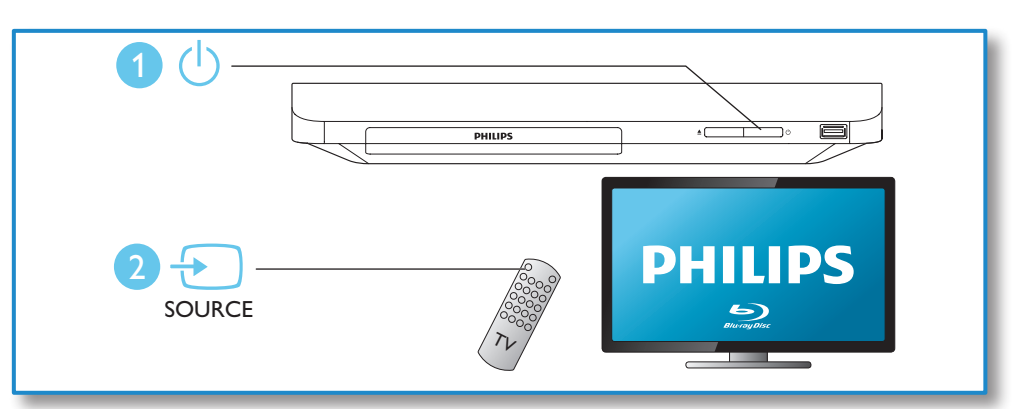

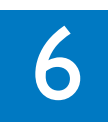

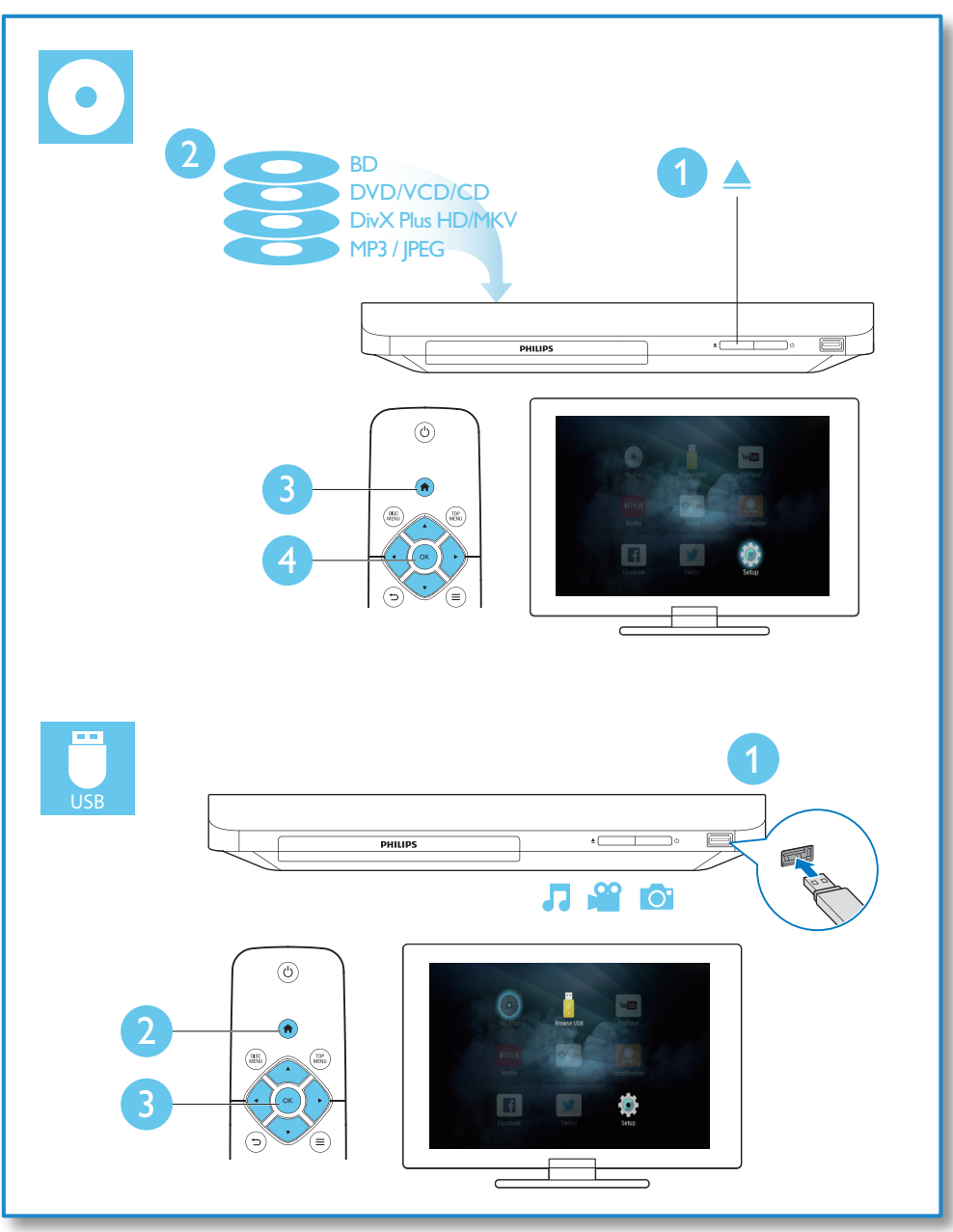

# Índice

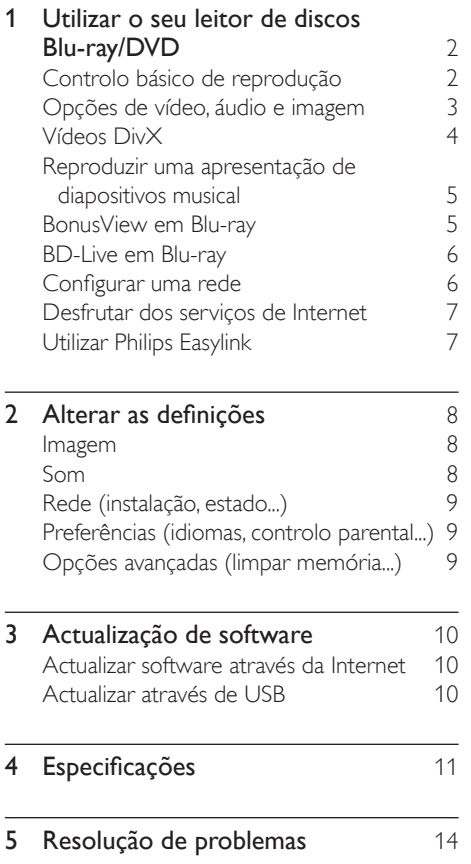

# <span id="page-9-0"></span>1 Utilizar o seu leitor de discos Blu-ray/DVD

Parabéns pela compra do seu produto e bem-vindo à Philips! Para poder beneficiar totalmente da assistência disponibilizada pela Philips (p. ex. actualização do software do produto), registe o seu produto em www.philips.com/welcome.

## Controlo básico de reprodução

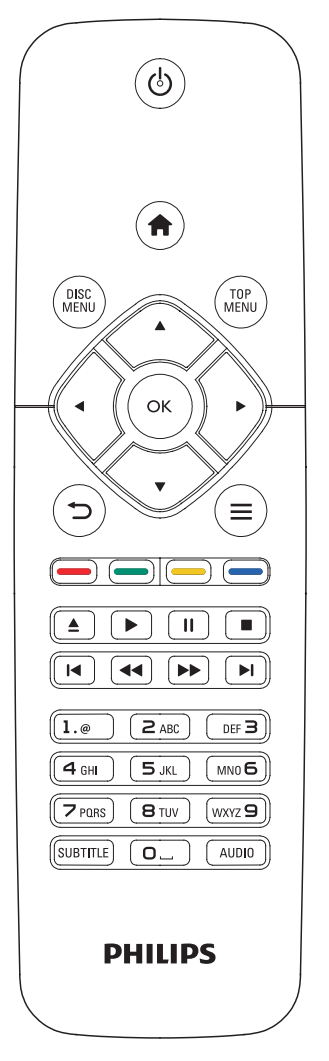

Durante a reprodução, prima os seguintes botões para a controlar.

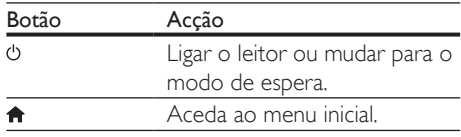

<span id="page-10-0"></span>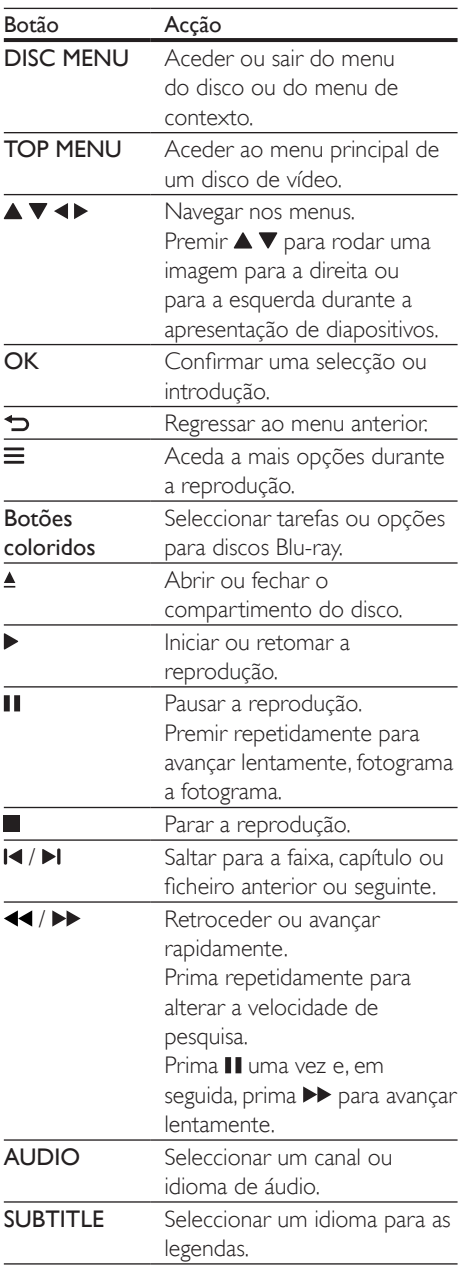

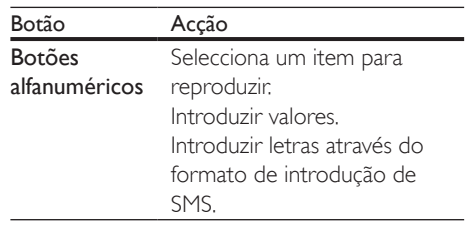

### Opções de vídeo, áudio e imagem

Estão disponíveis mais opções para a reprodução de vídeo ou imagens de um disco ou dispositivo de armazenamento USB.

### Opções de vídeo

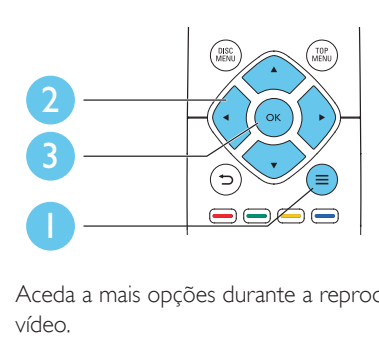

Aceda a mais opções durante a reprodução de vídeo.

- [Idioma áudio]: Seleccionar um idioma de áudio.
- [Idioma legendas]: Seleccionar um idioma de legendas.
- [Ajuste de legendas]: Alterar a posição das legendas no ecrã. Prima  $\blacktriangle \blacktriangledown$  para alterar a posição das legendas.
- [Info]: Apresentar as informações de reprodução.
- [Conjunto de caracteres]: Seleccionar um conjunto de caracteres que suporta as legendas do vídeo DivX (apenas para vídeos DivX).
- [Pesquisa por tempo]: Avançar para um tempo específico através dos botões numéricos no telecomando.
- <span id="page-11-0"></span>[2.<sup>°</sup> idioma de áudio]: Seleccionar o segundo idioma de áudio (apenas para discos Blu-ray que suportam BonusView).
- • [2.º idioma de legendas]: Seleccionar o segundo idioma de legendas (apenas para discos Blu-ray que suportam BonusView).
- **[Títulos]**: Seleccionar um título.
- **[Capítulos]**: Seleccionar um capítulo.
- [Lista de ângulos]: Seleccionar um ângulo de câmara.
- [Menus]: Apresentar um menu do disco.
- [Selecção PIP]: Apresentar uma janela Picture-in-Picture (apenas para discos Bluray que suportam BonusView).
- [Zoom]: Aumentar zoom de uma imagem de vídeo. Premir <>>
para seleccionar um factor de zoom.
- **[Repetir]**: Repetir um capítulo ou título.
- **[Repetir A-B]**: Marcar dois pontos dentro de um capítulo para repetição da reprodução ou desligar o modo de repetição.
- [Definições da imagem]: Seleccionar uma predefinição de cor.

#### Nota

• As opções de vídeo disponíveis dependem da fonte de vídeo.

### Opções de imagem

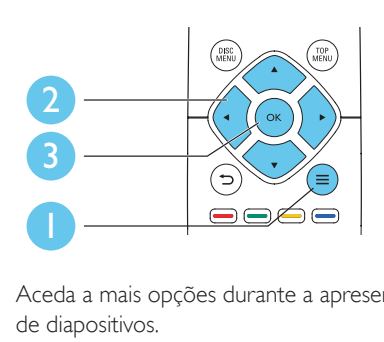

Aceda a mais opções durante a apresentação de diapositivos.

**[Rodar +90]**: Rodar uma imagem 90 graus para a direita.

- **[Rodar -90]**: Rodar uma imagem 90 graus para a esquerda.
- **[Zoom]**: fazer zoom numa imagem. Premir para seleccionar um factor de zoom.
- **[Info]**: Apresentar informações da imagem.
- [Duração/diapositivo]: Definir um intervalo de visualização para uma apresentação de diapositivos.
- [Animação de diapositivos]: Seleccionar um efeito de transição para uma apresentação de diapositivos.
- [Definições da imagem]: Seleccionar uma predefinição de cor.
- **[Repetir]**: Repetir uma pasta seleccionada.

#### Opções de áudio

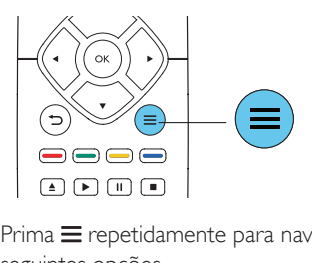

 $Prima \equiv$  repetidamente para navegar pelas seguintes opções.

- Repetir a faixa actual.
- Repetir todas as faixas do disco ou da pasta.
- Reproduzir faixas de áudio em modo aleatório.
- Desligar o modo de repetição.

# Vídeos DivX

Pode reproduzir vídeos DivX de um disco ou de um dispositivo de armazenamento USB.

#### Código VOD para DivX

- Antes de comprar vídeos DivX e de os reproduzir neste leitor, registe o leitor em www.divx.com utilizando o código DivX VOD.
- Para apresentar o código DivX VOD: prima  $\bigoplus$  e seleccione  $\big[$ Configuração $\big]$  > [Avançada] > [Código DivX® VOD].

#### <span id="page-12-0"></span>Legendas de DivX

- Prima **SUBTITLE** para seleccionar um idioma.
- Se as legendas não forem apresentadas correctamente, altere para o conjunto de caracteres que suporta as legendas de DivX. Seleccione um conjunto de caracteres: prima  $\equiv$  e seleccione [Conjunto de caracteres].

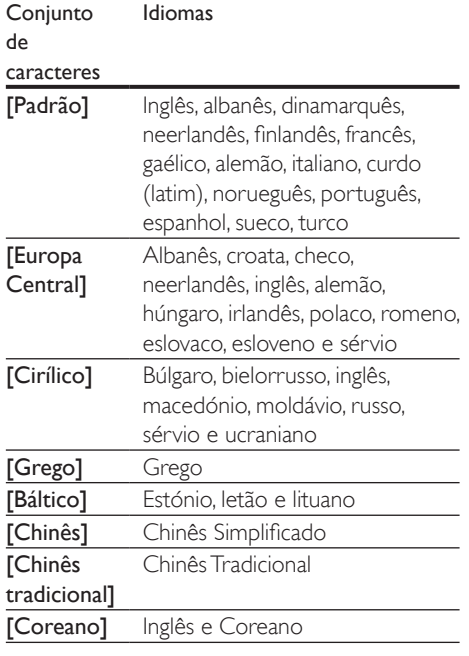

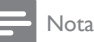

- Para utilizar as legendas, assegure-se de que o ficheiro de legendas tem o mesmo nome do que o ficheiro de vídeo DivX. Por exemplo, se o ficheiro de vídeo DivX tiver o nome "movie.avi", guarde o ficheiro de legendas como "movie.srt" ou "movie.sub".
- Este leitor pode reproduzir ficheiros de legendas nos seguintes formatos: .srt, .sub, .txt, .ssa e .smi.

## Reproduzir uma apresentação de diapositivos musical

Reproduza música e imagens simultaneamente para criar uma apresentação de diapositivos musical.

- $1$  A partir de um disco ou dispositivo de armazenamento USB conectado, reproduza um ficheiro de música.
- **2** Prima  $\Rightarrow$  e avance para a pasta de imagens.
- Seleccione uma imagem do mesmo disco ou USB e prima OK para iniciar a apresentação de diapositivos.
- $4$  Prima para parar a apresentação de diapositivos.
- **5** Prima novamente para parar a reprodução de música.

# BonusView em Blu-ray

Veja o conteúdo especial (como comentários) numa pequena janela no ecrã.

Esta funcionalidade só pode ser utilizada em discos Blu-ray compatíveis com BonusView (também conhecido como imagem na imagem).

- **1** Durante a reprodução, prima  $\equiv$ » O menu de opções é apresentado.
- 2 Seleccione [Selecção PIP] > [PIP] e prima OK.
	- » As opções PIP [1]/[2] dependem dos conteúdos de vídeo.
	- » A janela de vídeo secundária é apresentada.
- 3 Seleccione [2.<sup>o</sup> idioma de áudio] ou [2.<sup>o</sup> idioma de legendas1 e prima OK.

# <span id="page-13-0"></span>BD-Live em Blu-ray

Aceda a serviços online exclusivos, como trailers de filmes, jogos, toques e outros conteúdos de bónus.

Esta funcionalidade é só aplicável a discos Bluray com BD-Live.

- 1 Prepare <sup>a</sup> ligação de Internet <sup>e</sup> configure uma rede (consulte "Configurar uma rede").
- 2 Ligue um dispositivo de armazenamento USB ao conector  $\leftarrow$  (USB) neste leitor.
	- É utilizado um dispositivo de armazenamento USB para armazenar o conteúdo BD-Live transferido.
	- • Para eliminar o BD-Live transferido anteriormente para o dispositivo de armazenamento USB para libertar memória, prima  $\biguparrow$  e seleccione [Configuração] > [Avançada] > [Limpar memória].
- Reproduza um disco com BD-Live.
- 4 No menu do disco, seleccione o ícone de BD-Live e prima OK.
	- » A função BD-Live começa a transferência. O tempo de carregamento depende do disco e da sua ligação de Internet.
- $5$  Na interface de BD-Live, seleccione um item para aceder.

#### Nota

- Os serviços BD-Live variam dependendo dos discos e dos países.
- Quando utiliza a função BD-Live, o fornecedor de conteúdos acede aos dados do disco e do leitor.
- Utilize um dispositivo de armazenamento USB com 1 GB, no mínimo, de espaço livre para guardar os ficheiros transferidos.

# Configurar uma rede

Ligue este leitor a uma rede de computador e à Internet para aceder aos serviços:

- Actualização de software: actualize o software deste leitor através da Internet.
- **BD-Live:** aceda a funcionalidades online de bónus (aplicável a discos Blu-ray com BD-Live).
- Servicos online: aceda a servicos de Internet, como YouTube, Picasa, Facebook e Twitter.
- **1** Ligue este leitor a uma rede de computadores e à Internet, através de uma ligação com fios (Ethernet) ou sem fios.
	- Para uma ligação com fios, ligue um cabo de rede (não fornecido) à porta LAN no painel posterior deste leitor.

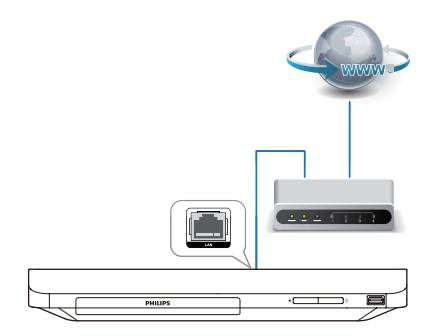

Este leitor tem Wi-Fi incorporado para uma ligação sem fios.

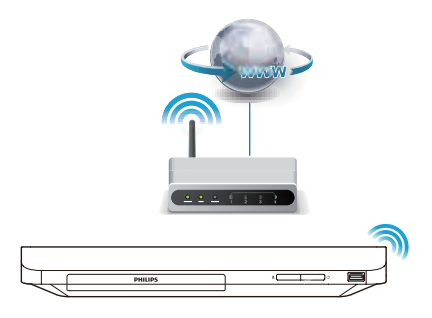

2 Execute a instalação de rede.

#### <span id="page-14-0"></span>1) Prima  $\triangle$

- 2) Seleccione [Configuração] e prima OK.
- 3) Seleccione [Rede] > [Instalação de rede] e prima OK.
- 4) Siga as instruções no ecrã do televisor para completar a instalação.

#### Atenção

• Antes de ligar a uma rede, familiarize-se com o router de rede e os princípios da ligação em rede. Caso seja necessário, leia a documentação que acompanha os componentes de rede. A Philips não se responsabiliza por dados perdidos, danificados ou corrompidos.

## Desfrutar dos serviços de Internet

Com este leitor, pode aceder a serviços online, como filmes, imagens e música.

#### O que necessita

- Ligue este leitor à Internet (consulte "Configurar uma rede").
- 1 Prima  $\hat{\mathbf{a}}$ .<br>2 Seleccion
- Seleccione um serviço e prima OK.
- [YouTube]: um serviço de partilha de vídeos
- **[Netflix]**: um servico online de subscrição para transmissão de filmes e episódios de TV através da Internet
- [Picasa]: um álbum de fotografias online
- **[AccuWeather]**: um servico mundial de previsões meteorológicas
- [Facebook]: um serviço de redes sociais
- **[Twitter]**: um servico de redes sociais online e de microblogging
- $3$  Siga as instruções no ecrã e utilize o seu telecomando para desfrutar dos serviços.

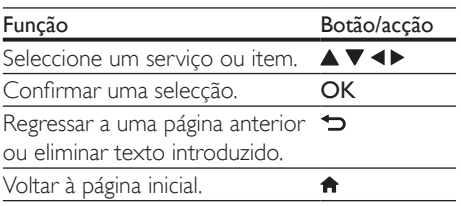

#### Nota

• O Netflix está disponível em alguns países. Para transmissões é necessário ser membro. Mais informações em www.netflix.com.

# Utilizar Philips Easylink

Este leitor suporta o sistema Philips EasyLink, o qual utiliza o protocolo HDMI CEC (Consumer Electronics Control). Os dispositivos compatíveis com EasyLink ligados através de HDMI podem ser controlados com um só telecomando. A Philips não garante uma interoperabilidade 100% eficaz com todos os dispositivos HDMI CEC.

- 1 Ligue os dispositivos compatíveis com HDMI CEC através de HDMI e active as operações HDMI CEC no televisor e nos outros dispositivos conectados (consulte o manual do utilizador do televisor ou de outros dispositivos para mais detalhes).
- 2 Prima  $\bigoplus$  Seleccion
	- Seleccione [Configuração]> [EasyLink].
- 4 Seleccione [Ligar] entre as opções: [EasyLink], [Reprodução com um toque] e [Modo de espera com um toque]. » A função EasyLink está ligada.

#### Reprodução com um toque

Quando há um disco de vídeo dentro do compartimento do disco, prima para activar o televisor que se encontra no modo de espera e para reproduzir um disco, em seguida.

#### Modo de espera com um toque

Quando um dispositivo ligado (por exemplo, um televisor) é colocado em modo de espera com o seu próprio telecomando, este leitor também é colocado em modo de espera automaticamente.

# <span id="page-15-0"></span>2 Alterar as definições

Esta secção ajuda-o a alterar as definições deste leitor.

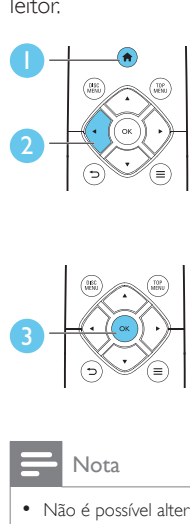

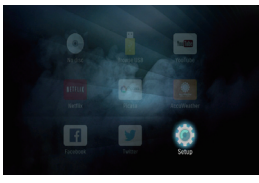

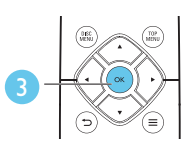

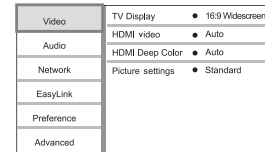

#### Nota

- Não é possível alterar uma opção de menu que esteja a cinzento.
- Para regressar ao menu anterior, prima  $\bigcirc$ . Para sair do menu, prima  $\hat{\mathbf{\pi}}$ .

# Imagem

# 1 Prima  $\uparrow$ .

- Seleccione [Configuração] > [Vídeo] para aceder às opções de configuração de vídeo.
- [Ecrã do televisor]: Seleccionar um formato de apresentação de imagens para se ajustar ao ecrã do televisor.
- **[Vídeo HDMI]**: Seleccionar uma resolução de vídeo HDMI.
- **[HDMI Deep Color]:** Apresentar cores com mais sombras e tons quando o conteúdo de vídeo é gravado em Deep Color e o televisor suporta esta funcionalidade.

[Definições da imagem]: Seleccionar uma predefinição de cor.

#### Nota

Se alterar uma definição, certifique-se de que o televisor suporta a nova definição.

## Som

#### 1 Prima  $\bigstar$ .

- 2 Seleccione  $[Configuração] > [Audio]$ para aceder às opções de configuração de áudio.
- [Modo nocturno]: Seleccionar o som baixo ou o som dinâmico total. O modo nocturno diminui o volume do som elevado e aumenta o volume do som suave (como a voz).
- [Áudio HDMI]: Definir um formato de áudio HDMI quando este leitor é ligado através de HDMI.
- [Áudio digital]: Seleccionar um formato de áudio para a saída de som quando este leitor está ligado através um conector digital (coaxial).
- [Sub-amostragem PCM]: Definir a taxa de amostragem para a saída de áudio PCM, quando este leitor é ligado através de um conector digital (coaxial).

#### Nota

- Para definições relacionadas com HDMI, o televisor tem de ser ligado através de HDMI.
- O modo nocturno está disponível apenas para discos DVD e Blu-ray codificados com Dolby.

# <span id="page-16-0"></span>Rede (instalação, estado...)

- 1 Prima  $\hat{\mathbf{a}}$ .<br>2 Seleccion
- Seleccione [Configuração] > [Rede] para aceder às opções de configuração da rede.
- **[Instalação de rede]**: Iniciar uma instalação com ou sem fios para que a rede funcione.
- [Ver as definições de rede]: Apresentar o estado actual da rede.
- [Ver as definições da ligação sem fios]: Apresentar o estado actual do Wi-Fi.

### Preferências (idiomas, controlo parental...)

1 Prima  $\triangle$ 

- 2 Seleccione [Configuração] > [Prefer.] para aceder às opções de configuração das preferências.
- [Idioma de menu]: Seleccionar um idioma de menu para apresentação no ecrã.
- **[Áudio]**: Seleccionar um idioma de áudio para vídeo.
- **[Legendas]**: Seleccionar um idioma de legendas para vídeo.
- **[Menu Disco]**: Seleccionar um idioma do menu para um disco de vídeo.
- **[Controlo parental]**: Restringir o acesso a discos codificados com classificações. Introduzir "0000" para aceder às opções de restrição. Para reproduzir todos os discos independentemente da classificação, seleccione o nível "8".
- **[Protecção de ecrã]:** Activar ou desactivar o modo de protecção de ecrã. Se estiver activado, o ecrã entra no modo de inactividade depois de 10 minutos sem executar funções (por exemplo, no modo de pausa ou de paragem).
- **[Ajuste automático de legendas]**: Activar ou desactivar o ajuste de legendas. Se activado, a posição das legendas é alterada automaticamente para se adaptar ao ecrã

do televisor (esta funcionalidade funciona apenas com alguns televisores Philips).

- [Alterar palavra-passe]: Definir ou alterar uma palavra-passe para reproduzir um disco com restrições. Introduza "0000" se não tiver uma palavra-passe ou caso se tenha esquecido da sua palavra-passe.
- **[Modo de espera automático]**: Activar ou desactivar o modo de espera automático. Se estiver activado, o leitor muda para o modo de espera após 18 minutos de inactividade (por exemplo, no modo de pausa ou paragem).
- **[VCD PBC]:** Apresentar ou avancar o menu de conteúdos de VCD e SVCD.
- **[Reprod. automática disco]**: Activar ou desactivar a reprodução automática de disco após ligação.
- [Reprod. autom. vários vídeos]: Activar ou desactivar a reprodução sequencial de vídeos a partir do USB.

#### Nota

- Se o seu idioma preferido não estiver disponível para idioma de disco, de áudio ou de legenda, pode seleccionar **[Outros]** nas opções de menu e introduzir o código de idioma de 4 dígitos que pode consultar no final deste manual do utilizador.
- Se seleccionar um idioma que não esteja disponível num disco, este leitor utiliza o idioma padrão do disco.

# Opções avançadas (limpar memória...)

- 1 Prima  $\triangle$
- $2$  Seleccione  $[Configuração] > [Avançada]$ para aceder às opções de configuração avançadas.
- **[Segurança BD-Live]**: Restringir ou permitir o acesso a BD-Live (só para discos não-comerciais de BD-Live criados por utilizadores).
- [Modo de conversão]: Controlar a saída de áudio estéreo de 2 canais.
- <span id="page-17-0"></span>[Actualização de software]: Seleccionar a actualização do software a partir de uma rede ou de um dispositivo de armazenamento USB.
- [Limpar memória]: Apagar a transferência anterior de BD-Live do dispositivo de armazenamento USB. Uma pasta "BUDA" é criada automaticamente para armazenar a transferência BD-Live.
- [Código DivX® VOD]: Apresentar o código de registo ou de anulação de registo DivX® para este leitor.
- • [NES Netflix]: Apresentar o ESN (Número Electrónico de Série) deste leitor.
- [Deactivation]: Cancelar a activação do Netflix neste leitor.
- **[Informação da versão]**: Apresentar a versão de software deste leitor.
- **[Repor predefinições]**: Repor as predefinições de fábrica deste leitor, excepto a palavra-passe e o nível de controlo parental.

Nota

- Não pode restringir o acesso à Internet em discos Blu-ray comerciais.
- Antes de comprar vídeos DivX e de os reproduzir neste leitor, registe este leitor em www.divx.com com o código DivX VOD.

# 3 Actualização de software

Antes de actualizar o software deste leitor, verifique a versão de software actual:

Prima  $\bigoplus$  e seleccione  $[Configuracăo]$  > [Avançada] > [Informação da versão], em seguida, prima OK.

## Actualizar software através da Internet

- 1 Ligue o leitor à Internet (consulte "Configurar uma rede").
- 2 Prima  $\hat{\mathbf{\tau}}$  e seleccione [Configuração].<br>3 Seleccione [Avancada] > [Actualização].
- Seleccione [Avançada] > [Actualização de software]> [Rede].
	- » Se for detectado um suporte de actualização, é-lhe solicitado que inicie a actualização.
- 4 Siga as instruções apresentadas no ecrã do televisor para actualizar o software.
	- » Quando a actualização estiver concluída, este leitor desliga-se automaticamente e volta a ligar-se.

# Actualizar através de USB

- 1 Procure a versão mais recente do software em www.philips.com/support.
	- • Procure o seu modelo e clique em "Software e Controladores".
- 2 Transfira o software para um dispositivo de armazenamento USB.
	- a Descomprima o ficheiro transferido e assegure-se de que a pasta descomprimida tem o nome "UPG".
	- b Coloque a pasta "UPG" no directório raiz.
- <span id="page-18-0"></span>**3** Ligue o dispositivo de armazenamento USB ao conector  $\leftarrow \leftarrow$  (USB) neste leitor.
- 4 Prima  $\hat{\mathbf{\pi}}$  e seleccione [Configuração].<br>5 Seleccione [Avancada] > [Actualização].
- Seleccione [Avançada] > [Actualização de software]> [USB].
	- » Se for detectado um suporte de actualização, é-lhe solicitado que inicie a actualização.
- 6 Siga as instruções apresentadas no ecrã do televisor para actualizar o software.
	- » Quando a actualização estiver concluída, este leitor desliga-se automaticamente e volta a ligar-se.

#### Atenção

• Não desligue a alimentação nem retire o dispositivo USB de armazenamento enquanto a actualização do software estiver em curso, pois pode danificar este leitor.

# 4 Especificações

#### Nota

• As especificações estão sujeitas a alteração sem aviso prévio

#### Código da região

Este leitor pode reproduzir discos com os seguintes códigos de região.

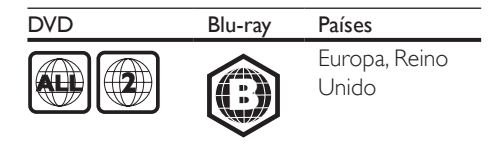

#### Formatos multimédia

- BD de vídeo
- DVD de vídeo, DVD+R/+RW, DVD-R/-RW, DVD+R/-R DL (Dual Layer)
- • VCD/SVCD
- CD de áudio, CD-R/CD-RW, multimédia MP3, multimédia WMA, ficheiros JPEG
- Multimédia DivX (Ultra)/DivX Plus HD, multimédia MKV
- Dispositivo USB de armazenamento

#### Formatos de ficheiro

- Áudio:
	- .aac, .mka, .mp3, .wma, .wav, .m4a, .flac, .ogg
- Vídeo:
	- .avi, .divx, .mp4, .m4v, .ts, .mov, .mkv, .m2ts, .mpg, .mpeg, .3gp
- lmagem: .jpg, .jpeg, .gif, .png

#### Formatos de áudio

Este produto é compatível com os seguintes ficheiros de áudio.

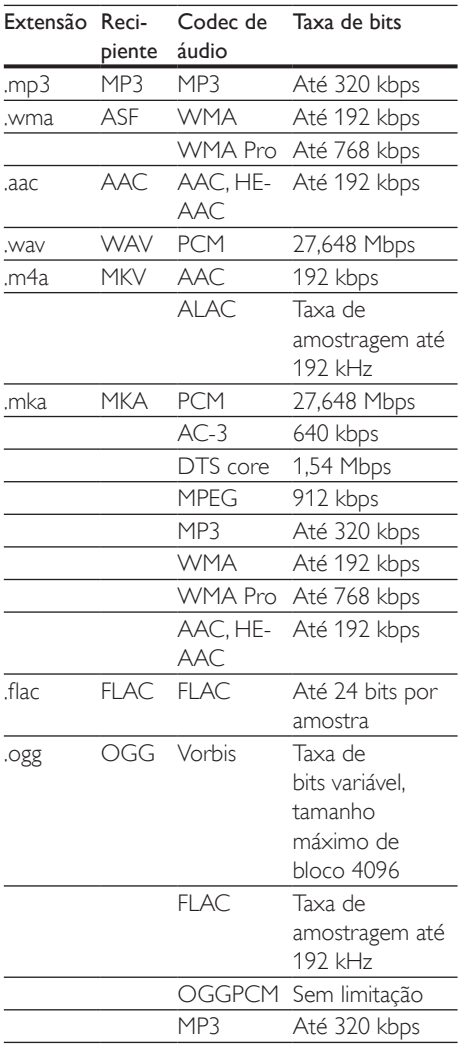

#### Formatos de vídeo

Se tiver um televisor de alta definição, este produto permite-lhe reproduzir os seus ficheiros de vídeo com:

- • Resolução: 1920 x 1080 pixéis a
- • Taxa de fotogramas: 6~ 30 fotogramas por segundo.

Ficheiros .avi em recipiente AVI (ou ficheiros .ts em recipiente TS)

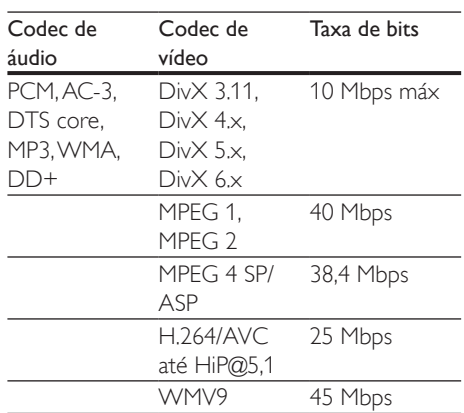

#### Ficheiros .divx em recipiente AVI

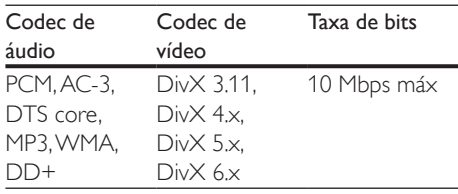

#### Ficheiros .mp4 ou .m4v em recipiente MP4

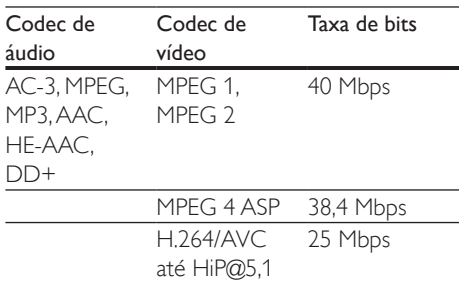

#### ficheiros .mov em recipiente MOV

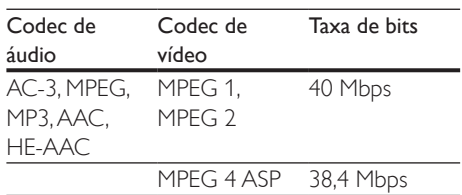

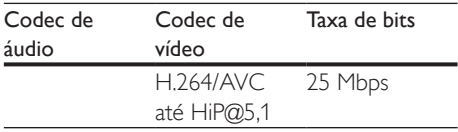

#### Ficheiros .mkv em recipiente MKV

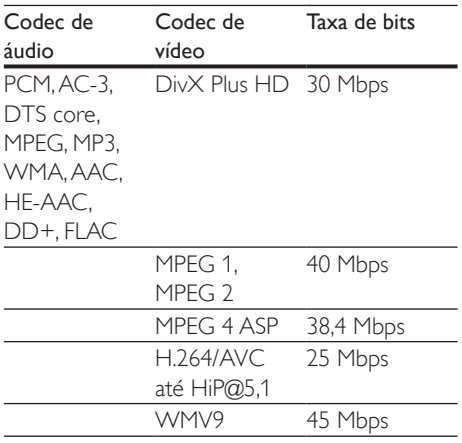

#### ficheiros .m2ts em recipiente MKV

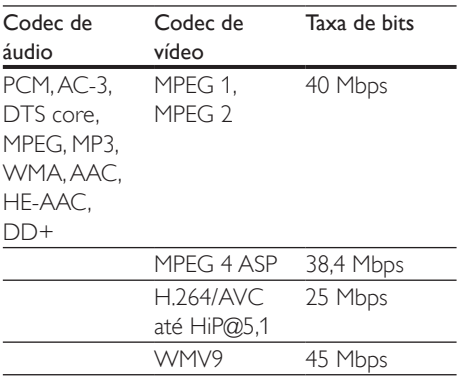

#### Ficheiros .mpg e .mpeg em recipiente PS

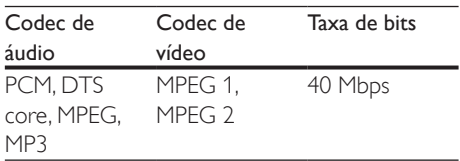

#### ficheiros .3gp em recipiente 3GP

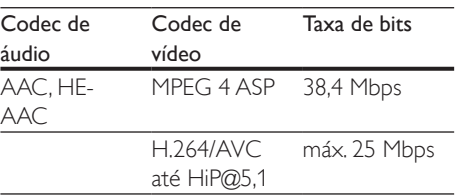

#### Vídeo

- Sistema de sinais: PAL / NITSC
- Saída HDMI: 480i/576i, 480p/576p, 720p, 1080i, 1080p, 1080p/24 Hz

#### Áudio

- Saída digital: 0,5 Vp-p (75 ohm)
	- • Coaxial
- Saída HDMI
- Frequência de amostragem:
	- MP3: 32 kHz, 44,1 kHz, 48 kHz
	- WMA: 44,1 kHz, 48 kHz
- • Taxa de bits constante:
	- MP3: 112 kbps 320 kbps
	- • WMA: 48 kpbs 192 kpbs

#### Wi-Fi

• Padrões sem fios compatíveis: IEEE802.11 b/g/n (2,4 GHz)

#### USB

- • Compatibilidade: USB (2.0) de alta velocidade
- • Compatibilidade de classe: Classe de armazenamento em massa USB
- Sistema de ficheiros: FAT16, FAT32
- Porta USB:  $5V = 500$  mA
- Suporte de HDD (um disco rígido externo): poderá ser necessária uma fonte de energia externa.

#### <span id="page-21-0"></span>Unidade principal

- Classificação da fonte de alimentação: 220-240V~, 50 Hz - 60 Hz
- Consumo de energia: 11 W
- Consumo de energia no modo de espera:  $< 0.5 W$
- Dimensões  $(l \times a \times p)$ :  $310 \times 39.5 \times 217.7$  (mm)
- Peso líquido: 1,12 kg

#### Temperatura e humidade de funcionamento

.<br>0 °C a 45 °C, 5% a 90% de humidade para todos os climas.

#### Temperatura e humidade de armazenamento

 $-40$  °C a 70 °C, 5% a 95%

#### Acessórios

- Telecomando e pilhas
- Guia de Início Rápido
- CD-ROM com manual do utilizador em vários idiomas (apenas Europa Continental)

#### Laser

- Tipo de laser (díodo): AlGaInN (BD), AlGaInP (DVD/CD)
- Comprimento de onda: 398 nm a 413 nm (BD), 645 nm a 664 nm (DVD), 770 nm a 800 nm (CD)
- Potência de saída: 1,7 mW (BD), 0,19 mW (DVD), 0,25 mW (CD)

#### Informações sobre o modo de espera

- Se o produto permanecer inactivo durante 18 minutos, este muda automaticamente para o modo de espera ou para o modo de espera ligado à rede.
- O consumo de energia em modo de espera ou no modo de espera ligado à rede é inferior a 0,5 W.

# 5 Resolução de problemas

#### Nota

- Para a identificação e dados da alimentação, consulte a placa de identificação na parte posterior ou inferior do produto.
- Antes de realizar ou alterar quaisquer ligações, cer tifique-se de que todos os dispositivos estão desligados da tomada eléctrica.

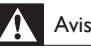

## Aviso

• Risco de choque eléctrico. Nunca remova o revestimento do leitor.

Para evitar que a garantia se torne inválida, nunca tente reparar o leitor. Se tiver problemas ao utilizar o leitor, verifique os seguintes pontos antes de solicitar assistência. Se o problema persistir, registe o seu leitor e obtenha assistência em www.philips.com/support. Se contactar a Philips, terá de fornecer os números de modelo e de série deste aparelho. Os números de modelo e de série encontramse na parte posterior do leitor. Anote os números aqui: N.º de modelo

N.º de série

#### Unidade principal

#### Os botões neste leitor não funcionam.

Desligue este leitor da fonte de alimentação durante alguns minutos e volte a ligá-lo.

#### Imagem

#### Sem imagem.

Certifique-se de que o televisor está ligado à entrada correcta da fonte para este leitor.

#### Não há imagem na ligação HDMI.

- Certifique-se de que o cabo HDMI não está danificado. Se este estiver danificado, substitua-o por um cabo HDMI novo.
- No telecomando, prima  $\bigwedge$  e prima "731" (botões numéricos) para recuperar a apresentação da imagem. Ou aguarde 10 segundos pela recuperação automática.
- Se o leitor estiver ligado a um dispositivo de apresentação não autorizado com um cabo HDMI, os sinais de áudio e vídeo podem não ser emitidos.

#### O disco não é reproduzido com vídeo de alta definição.

- Certifique-se de que o disco contém vídeo de alta definição.
- Certifique-se de que o televisor é compatível com vídeo de alta definição.

#### Som

#### Sem saída de som do televisor.

- Verifique se os cabos de áudio estão ligados à entrada de áudio do televisor.
- Certifique-se de que o televisor está ligado à entrada correcta da fonte para este leitor.

#### Sem saída de áudio dos altifalantes do dispositivo de áudio externo (sistema de cinema em casa ou amplificador).

- Verifique se os cabos de áudio estão ligados à entrada de áudio do dispositivo de áudio.
- • Mude o dispositivo de áudio externo para a entrada correcta de fonte de áudio.

#### Não há som com ligação HDMI.

Poderá não ouvir som da saída HDMI se o dispositivo ligado não for compatível com HDCP ou se for compatível apenas com DVI.

#### Sem saída de áudio secundário para a funcionalidade Picture-in-Picture.

Quando **[Bitstream]** está seleccionado no menu [Áudio HDMI] ou [Áudio Digital] , tanto o som interactivo como o som secundário para a funcionalidade Picture-in-Picture estão silenciados. Anule a selecção de [Bitstream].

#### Reprodução

#### Não é possível reproduzir um disco.

- Limpe o disco.
- Assegure-se de que o disco está carregado correctamente.
- Assegure-se de que este leitor suporta o disco. Consulte "Especificações".
- Certifique-se de que este leitor é compatível com o código de região do DVD ou BD.
- Para DVD±RW ou DVD±R, certifique-se de que o disco foi finalizado.

#### Não é possível reproduzir ficheiros de vídeo DivX.

- Certifique-se de que o ficheiro de vídeo DivX está completo.
- Assegure-se de que a extensão do nome do ficheiro de vídeo está correcta.

#### As legendas DivX não são apresentadas correctamente.

- Assegure-se de que o ficheiro de legendas tem o mesmo nome do que o ficheiro de vídeo DivX.
- Assegure-se de que o ficheiro de legendas tem um nome de extensão suportado por este leitor (.srt, .sub, .txt, .ssa ou .smi).

#### Não é possível ler os conteúdos de um dispositivo de armazenamento USB ligado.

- Certifique-se de que o formato do dispositivo de armazenamento USB é compatível com este leitor.
- Assegure-se de que o sistema de ficheiros no dispositivo de armazenamento USB é suportado por este leitor.

Para um HDD USB (um disco rígido externo), poderá ser necessária uma fonte de energia externa.

#### O sinal "Nenhuma introdução" ou "x" é apresentado no televisor.

• A operação não é possível.

#### A funcionalidade EasyLink não funciona.

Assegure-se de que este leitor está ligado ao televisor com EasyLink da marca Philips e de que a opção de EasyLink está activada (consulte "Utilizar o seu leitor de discos Blu-ray/DVD"> "Utilizar Philips EasyLink").

#### Não é possível aceder às funções BD-Live.

- Assegure-se de que este leitor está ligado à rede (consulte "Utilizar o seu leitor de discos Blu-ray/DVD"> "Configurar uma rede").
- Assegure-se de que a instalação de rede está concluída (consulte "Utilizar o seu leitor de discos Blu-ray/DVD"> "Configurar uma rede").
- Assegure-se de que o disco Blu-ray suporta as funções BD-Live.
- Limpe o armazenamento da memória (consulte "Alterar definições" > "Opções avançadas (segurança BD-Live, limpar memória...)").

Se a rede sem fios não funcionar correctamente, tente uma instalação de rede com fios (consulte "Utilizar o seu leitor Blu-ray/DVD" > "Configurar uma rede").

#### Os serviços de Internet não funcionam.

- Assegure-se de que a rede está ligada correctamente (consulte "Utilizar o seu leitor de discos Blu-ray/DVD" > "Configurar uma rede").
- Assegure-se de que a instalação de rede está concluída (consulte "Utilizar o seu leitor de discos Blu-ray/DVD"> "Configurar uma rede").
- • Verifique a ligação do router (consulte o manual do utilizador do router).

#### Os serviços de Internet funcionam lentamente.

- Consulte o manual do utilizador do router sem fios para obter informações sobre o alcance no interior, a taxa de transferência e outros factores da qualidade do sinal.
- Precisa de uma ligação à Internet de alta velocidade para o seu router.

#### Rede

#### Rede sem fios não encontrada ou com interferência.

- Assegure-se de que a rede está ligada correctamente (consulte "Utilizar o seu leitor de discos Blu-ray/DVD" > "Configurar uma rede").
- Assegure-se de que a instalação de rede está concluída (consulte "Utilizar o seu leitor de discos Blu-ray/DVD"> "Configurar uma rede").
- Certifique-se de que a rede sem fios não sofre interferências de microondas, telefones DECT ou outros dispositivos de Wi-Fi próximos.

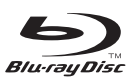

'Blu-ray Disc ™' and 'Blu-ray Disc ™' logo are trademarks of Blu-ray Disc Association.

# Həmr

HDMI, and HDMI logo and High-Definition Multimedia Interface are trademarks or registered trademarks of HDMI licensing LLC in the United States and other countries.

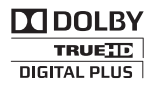

Manufactured under license from Dolby Laboratories. Dolby and the double-D symbol are trademarks of Dolby Laboratories.

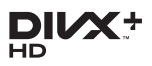

ABOUT DIVX VIDEO: DivX® is a digital video format created by DivX, LLC, a subsidiary of Rovi Corporation.This is an official DivX Certified<sup>®</sup> device that plays DivX video. Visit divx.com for more information and software tools to convert your files into DivX videos. ABOUT DIVX VIDEO-ON-DEMAND: This DivX Certified<sup>®</sup> device must be registered in order to play purchased DivX Video-on-Demand (VOD) movies. To obtain your registration code, locate the DivX VOD section in your device setup menu. Go to vod.divx.com for more information on how to complete your registration. DivX Certified® to play DivX® and DivX Plus® HD (H.264/MKV) video up to 1080p HD including premium content. DivX®, DivX Certified®, DivX Plus® HD and associated logos are trademarks of Rovi Corporation or its subsidiaries and are used under license.

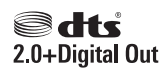

For DTS patents,see http://patents.dts.com. Manufactured under license from DTS Licensing Limited. DTS, the Symbol, & DTS and the Symbol together are registered trademarks, and DTS 2.0+Digital Out is a trademark of DTS, Inc. © DTS, Inc. ALL Rights Reserved.

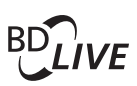

#### BONUSVIEW™

'BD LIVE ™ ' and 'BONUSVIEW ™ ' are trademarks of Blu-ray Disc Association.

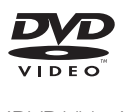

'DVD Video' is a trademark of DVD Format/ Logo Licensing Corporation.

# METFLIM

Netflix and the Netflix logo are trademarks or registered trademarks of Netflix, Inc.

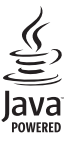

S<br> **Oracle and Java are registered trademarks of**<br>
Oracle and Java are registered trademarks of Oracle and/or its affiliates. Other names may be trademarks of their respective owners.

# Language Code

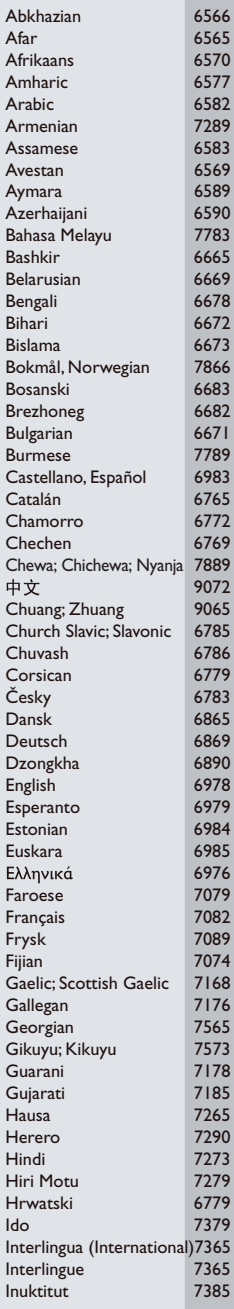

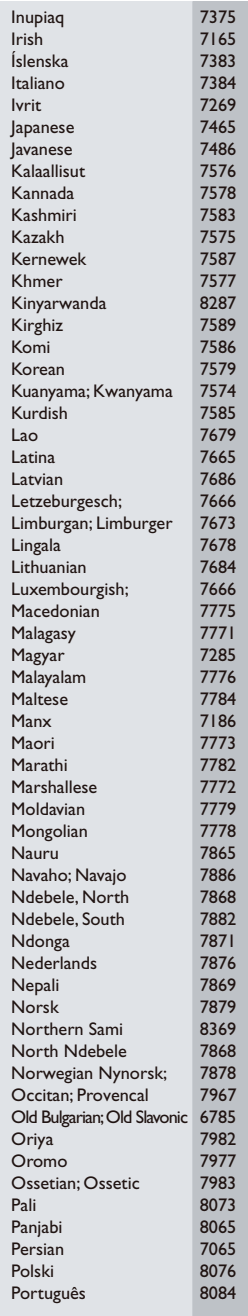

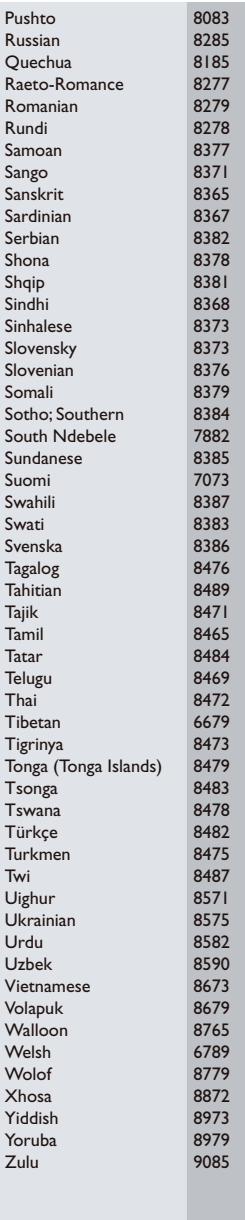

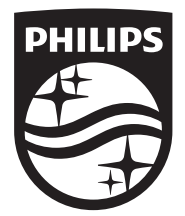

Specifications are subject to change without notice © 2014 Koninklijke Philips N.V. All rights reserved. Trademarks are the property of Koninklijke Philips N.V. or their respective owners.

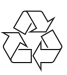

BDP2205\_12\_UM\_V3.0